## Recurso de anúncio condicional de BGP Ī

## **Contents**

**Introduction Prerequisites Requirements** Componentes Utilizados **Configurar** Diagrama de Rede Configurações **Verificar Troubleshoot** 

## Introduction

Este documento descreve o recurso de anúncio condicional do Protocolo de Gateway de Borda (BGP - Border Gateway Protocol) que fornece controle adicional de anúncios de rota, o que depende da existência de outros prefixos na tabela BGP.

## **Prerequisites**

## **Requirements**

A Cisco recomenda ter conhecimento deste tópico:

• Independente da plataforma

#### Componentes Utilizados

As informações neste documento são baseadas nestas versões de software e hardware:

- $\cdot$  IOS
- $\cdot$  IOS-XE
- $-$  ASR1000

The information in this document was created from the devices in a specific lab environment. All of the devices used in this document started with a cleared (default) configuration. Se a rede estiver ativa, certifique-se de que você entenda o impacto potencial de qualquer comando.

# **Configurar**

Configure R1, R2 e R3. A configuração é fornecida aqui.

## Diagrama de Rede

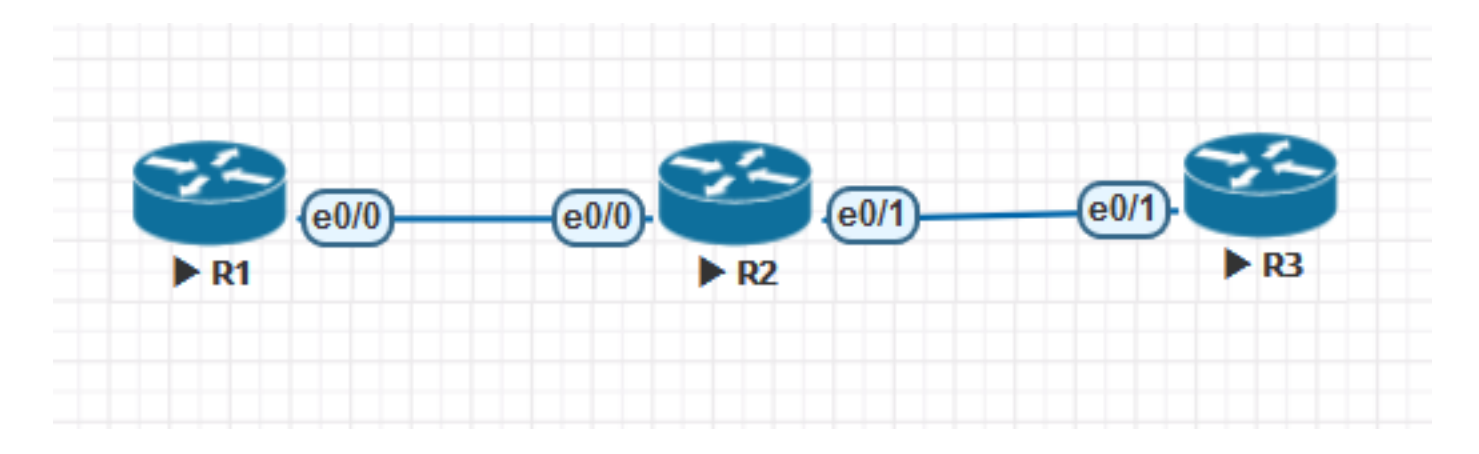

#### Configurações

Configuração do R1:

```
!
hostname R1
!
ip cef
!
interface Loopback0
ip address 1.1.1.1 255.255.255.255
!
interface Loopback1
ip address 1.1.1.2 255.255.255.255
!
interface Loopback2
ip address 1.1.1.3 255.255.255.255
!
interface Loopback3
ip address 1.1.1.4 255.255.255.255
!
interface Loopback4
ip address 1.1.1.5 255.255.255.255
!
interface Loopback100
ip address 10.139.224.1 255.255.240.0
!
interface Ethernet0/0
ip address 10.10.12.1 255.255.255.0
!
router bgp 1
bgp log-neighbor-changes
neighbor 10.10.12.2 remote-as 2
!
address-family ipv4
network 0.0.0.0 route-map DEF
network 1.1.1.1 mask 255.255.255.255 route-map RM1
network 1.1.1.5 mask 255.255.255.255
redistribute connected route-map CUST
neighbor 10.10.12.2 activate
neighbor 10.10.12.2 send-community
neighbor 10.10.12.2 soft-reconfiguration inbound
exit-address-family
!
ip forward-protocol nd
!
ip bgp-community new-format
```

```
ip route 0.0.0.0 0.0.0.0 Null0
!
ip prefix-list CUST seq 5 permit 10.139.224.0/20
!
ip prefix-list DEFAULT seq 5 permit 0.0.0.0/0
!
ip prefix-list PL1 seq 5 permit 1.1.1.1/32
!
route-map CUST permit 10
match ip address prefix-list CUST
set community 64671:501
!
route-map RM1 permit 10
match ip address prefix-list PL1
set community 64952:3008
!
route-map DEF permit 10
match ip address prefix-list DEFAULT
set community 64848:3011 65011:200 65013:200
!
end
Configuração do R2:
```

```
!
hostname R2
!
ip cef
!
interface Loopback0
 ip address 2.2.2.2 255.255.255.255
!
interface Ethernet0/0
 ip address 10.10.12.2 255.255.255.0
!
interface Ethernet0/1
 ip address 10.10.23.2 255.255.255.0
!
router bgp 2
 bgp log-neighbor-changes
 neighbor 10.10.12.1 remote-as 1
 neighbor 10.10.23.3 remote-as 3
  !
  address-family ipv4
  neighbor 10.10.12.1 activate
   neighbor 10.10.12.1 soft-reconfiguration inbound
   neighbor 10.10.23.3 activate
  neighbor 10.10.23.3 send-community
   neighbor 10.10.23.3 advertise-map ADV-MAP exist-map EXIST-MAP <<< This statement changes in
non-exist-map
  neighbor 10.10.23.3 soft-reconfiguration inbound
  exit-address-family
!
ip forward-protocol nd
!
ip bgp-community new-format
ip community-list standard DEFAULT-ROUTE permit 65013:200
ip community-list standard DC1-ROUTES permit 64952:3008
ip community-list standard DC2-ROUTES permit 64671:501
ip community-list standard DC3-ROUTES permit 64950:3009
ip community-list standard DEFAULT-ROUTE-DENY deny 65013:200
!
!
```

```
ip prefix-list DEFAULT seq 5 permit 1.1.1.5/32
ip prefix-list DEFAULT seq 10 permit 1.1.1.1/32
!
ip prefix-list EXIST seq 5 permit 10.10.10.10/32
!
ip prefix-list DEFAULT-ROUTE seq 5 permit 0.0.0.0/0
!
ip prefix-list DEFAULT-ROUTE-DENY seq 5 deny 0.0.0.0/0
!
ip prefix-list IP1 seq 5 permit 10.139.224.0/20
!
ip prefix-list T2 seq 5 permit 1.1.1.5/32
!
route-map ADV-MAP permit 10
 match ip address prefix-list IP1
!
route-map ADV-MAP permit 20
 match community DC1-ROUTES DC2-ROUTES DC3-ROUTES
!
route-map EXIST-MAP permit 10
  description Verify Default Route from MDC-SWG
 match ip address prefix-list DEFAULT-ROUTE IP1
 match community DEFAULT-ROUTE
!
!
end
```

```
Configuração do R3:
```

```
!
hostname R3
!
ip cef
!
interface Loopback0
 ip address 3.3.3.3 255.255.255.255
!
interface Ethernet0/1
  ip address 10.10.23.3 255.255.255.0
  shutdown
!
router bgp 3
 bgp log-neighbor-changes
  neighbor 10.10.23.2 remote-as 2
  !
  address-family ipv4
   neighbor 10.10.23.2 activate
  neighbor 10.10.23.2 send-community
   neighbor 10.10.23.2 soft-reconfiguration inbound
  exit-address-family
!
ip forward-protocol nd
!
ip bgp-community new-format
!
!
end
```
## **Verificar**

Condição 1:

Se a rota padrão não estiver presente no BGP RIB, R2 não deve anunciar determinadas rotas. Se a rota padrão estiver presente no BGP RIB, o R2 deve anunciar todas as rotas.

Use exist-map

Condição 2:

Se a rota padrão não estiver presente no BGP RIB, o R2 deve anunciar todas as rotas. Se a rota padrão estiver presente no BGP RIB, R2 não deve anunciar determinadas rotas.

Usar mapa inexistente

```
R1#show ip bgp
BGP table version is 7, local router ID is 10.139.224.1
Status codes: s suppressed, d damped, h history, * valid, > best, i - internal,
             r RIB-failure, S Stale, m multipath, b backup-path, f RT-Filter,
             x best-external, a additional-path, c RIB-compressed,
Origin codes: i - IGP, e - EGP, ? - incomplete
RPKI validation codes: V valid, I invalid, N Not found
 Network Mext Hop Metric LocPrf Weight Path<br>
*> 0.0.0.0 0 0.0.0.0 0 0.0.0 0 32768 i
 *> 0.0.0.0 0.0.0.0 0 32768 i
 *> 1.1.1.1/32 0.0.0.0 0 32768 i
 *> 1.1.1.5/32 0.0.0.0 0 32768 i
 *> 10.139.224.0/20 0.0.0.0 0 32768 ?
R2#show ip bgp
BGP table version is 11, local router ID is 2.2.2.2
Status codes: s suppressed, d damped, h history, * valid, > best, i - internal,
             r RIB-failure, S Stale, m multipath, b backup-path, f RT-Filter,
             x best-external, a additional-path, c RIB-compressed,
Origin codes: i - IGP, e - EGP, ? - incomplete
RPKI validation codes: V valid, I invalid, N Not found
 Network Next Hop Metric LocPrf Weight Path
                  10.10.12.1 0 0 1 i
 *> 1.1.1.1/32 10.10.12.1 0 0 1 i
 *> 1.1.1.5/32 10.10.12.1 0 0 1 i
 *> 10.139.224.0/20 10.10.12.1 0 0 1 ?
R2#show ip bgp 0.0.0.0
BGP routing table entry for 0.0.0.0/0, version 9
Paths: (1 available, best #1, table default)
  Advertised to update-groups:
     1
  Refresh Epoch 1
  1, (received & used)
    10.10.12.1 from 10.10.12.1 (10.139.224.1)
      Origin IGP, metric 0, localpref 100, valid, external, best
      Community: 64848:3011 65011:200 65013:200
      rx pathid: 0, tx pathid: 0x0
R2#show ip bgp neighbors 10.10.23.3 advertised-routes
BGP table version is 11, local router ID is 2.2.2.2
Status codes: s suppressed, d damped, h history, * valid, > best, i - internal,
             r RIB-failure, S Stale, m multipath, b backup-path, f RT-Filter,
             x best-external, a additional-path, c RIB-compressed,
Origin codes: i - IGP, e - EGP, ? - incomplete
RPKI validation codes: V valid, I invalid, N Not found
```
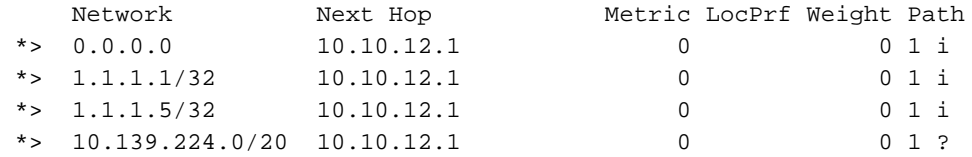

Total number of prefixes 4

**Condition1 Verification:**

#### **========================**

If default route is not present in BGP RIB, R2 should not advertise certain routes. If default route is present in BGP RIB, R2 should advertise all the routes. Use exist-map **R2's BGP Configuration: =======================** R2#show running-config | sec bgp router bgp 2 bgp log-neighbor-changes neighbor 10.10.12.1 remote-as 1 neighbor 10.10.23.3 remote-as 3 ! address-family ipv4 neighbor 10.10.12.1 activate neighbor 10.10.12.1 soft-reconfiguration inbound neighbor 10.10.23.3 activate neighbor 10.10.23.3 send-community **neighbor 10.10.23.3 advertise-map ADV-MAP exist-map EXIST-MAP** neighbor 10.10.23.3 soft-reconfiguration inbound exit-address-family ip bgp-community new-format **When Default route is removed from R2's BGP RIB: ================================================ \*Mar 6 09:07:08.833: BGP(0): 10.10.12.1 rcv UPDATE about 0.0.0.0/0 -- withdrawn** \*Mar 6 09:07:08.833: BGP(0): no valid path for 0.0.0.0/0 \*Mar 6 09:07:08.833: BGP: topo global:IPv4 Unicast:base Remove\_fwdroute for 0.0.0.0/0 \*Mar 6 09:07:08.833: BGP(0): (base) 10.10.23.3 send unreachable (format) 0.0.0.0/0 **\*Mar 6 09:07:21.280: BPG(0): Condition EXIST-MAP changes to Withdraw** \*Mar 6 09:07:21.353: BGP(0): net 1.1.1.1/32 matches ADV MAP ADV-MAP: bump version to 13 \*Mar 6 09:07:21.353: BGP(0): net 10.139.224.0/20 matches ADV MAP ADV-MAP: bump version to 14 \*Mar 6 09:07:21.362: BGP(0): Revise route installing 1 of 1 routes for 1.1.1.1/32 ->

10.10.12.1(global) to main IP table \*Mar 6 09:07:21.362: BGP(0): Revise route installing 1 of 1 routes for 10.139.224.0/20 -> 10.10.12.1(global) to main IP table **\*Mar 6 09:07:38.933: BGP(0): (base) 10.10.23.3 send unreachable (format) 1.1.1.1/32 \*Mar 6 09:07:38.933: BGP(0): (base) 10.10.23.3 send unreachable (format) 10.139.224.0/20**

R2#show ip bgp neighbors 10.10.23.3 advertised-routes BGP table version is 14, local router ID is 2.2.2.2 Status codes: s suppressed, d damped, h history, \* valid, > best, i - internal, r RIB-failure, S Stale, m multipath, b backup-path, f RT-Filter, x best-external, a additional-path, c RIB-compressed, Origin codes: i - IGP, e - EGP, ? - incomplete RPKI validation codes: V valid, I invalid, N Not found

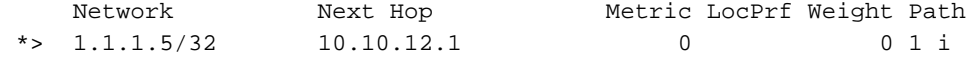

Total number of prefixes 1

```
===================================================
*Mar 6 09:15:22.883: BGP(0): 10.10.12.1 rcvd UPDATE w/ attr: nexthop 10.10.12.1, origin i,
metric 0, merged path 1, AS_PATH , community 64848:3011 65011:200 65013:200
*Mar 6 09:15:22.883: BGP(0): 10.10.12.1 rcvd 0.0.0.0/0
*Mar 6 09:15:22.883: BGP(0): Revise route installing 1 of 1 routes for 0.0.0.0/0 ->
10.10.12.1(global) to main IP table
*Mar 6 09:15:22.883: BGP(0): (base) 10.10.23.3 send UPDATE (format) 0.0.0.0/0, next 10.10.23.2,
metric 0, path 1
*Mar 6 09:16:21.759: BPG(0): Condition EXIST-MAP changes to Advertise
*Mar 6 09:16:21.759: BGP(0): net 1.1.1.1/32 matches ADV MAP ADV-MAP: bump version to 16
*Mar 6 09:16:21.759: BGP(0): net 10.139.224.0/20 matches ADV MAP ADV-MAP: bump version to 17
*Mar 6 09:16:21.768: BGP(0): Revise route installing 1 of 1 routes for 1.1.1.1/32 ->
10.10.12.1(global) to main IP table
*Mar 6 09:16:21.769: BGP(0): Revise route installing 1 of 1 routes for 10.139.224.0/20 ->
10.10.12.1(global) to main IP table
*Mar 6 09:16:21.769: BGP(0): (base) 10.10.23.3 send UPDATE (format) 1.1.1.1/32, next
10.10.23.2, metric 0, path 1
*Mar 6 09:16:21.769: BGP(0): (base) 10.10.23.3 send UPDATE (format) 10.139.224.0/20, next
10.10.23.2, metric 0, path 1
R2#show ip bgp neighbors 10.10.23.3 advertised-routes
```
BGP table version is 17, local router ID is 2.2.2.2 Status codes: s suppressed, d damped, h history, \* valid, > best, i - internal, r RIB-failure, S Stale, m multipath, b backup-path, f RT-Filter, x best-external, a additional-path, c RIB-compressed, Origin codes: i - IGP, e - EGP, ? - incomplete RPKI validation codes: V valid, I invalid, N Not found

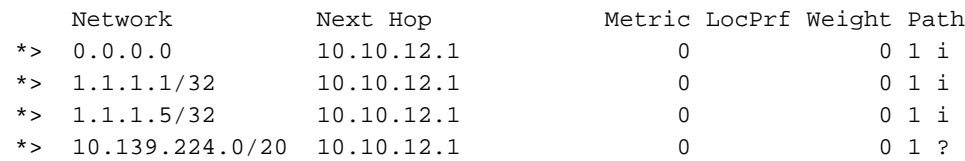

**When Default route is added back into R2's BGP RIB:**

Total number of prefixes 4

#### **Condition2 Verification:**

**=========================** If default route is not present in BGP RIB, R2 should advertise all the routes. If default route is present in BGP RIB, R2 should not advertise certain routes. Use non-existmap **R2's BGP Configuration: =======================** R2#show running-config | sec bgp router bgp 2 bgp log-neighbor-changes neighbor 10.10.12.1 remote-as 1 neighbor 10.10.23.3 remote-as 3 ! address-family ipv4 neighbor 10.10.12.1 activate neighbor 10.10.12.1 soft-reconfiguration inbound neighbor 10.10.23.3 activate neighbor 10.10.23.3 send-community **neighbor 10.10.23.3 advertise-map ADV-MAP non-exist-map EXIST-MAP** neighbor 10.10.23.3 soft-reconfiguration inbound exit-address-family ip bgp-community new-format

**When Default route is removed from R2's BGP RIB:**

**================================================ \*Mar 6 09:21:24.445: BGP(0): 10.10.12.1 rcv UPDATE about 0.0.0.0/0 -- withdrawn** \*Mar 6 09:21:24.445: BGP(0): no valid path for 0.0.0.0/0 \*Mar 6 09:21:24.445: BGP: topo global:IPv4 Unicast:base Remove\_fwdroute for 0.0.0.0/0 \*Mar 6 09:21:24.445: BGP(0): (base) 10.10.23.3 send unreachable (format) 0.0.0.0/0 **\*Mar 6 09:22:22.050: BPG(0): Condition EXIST-MAP changes to Advertise** \*Mar 6 09:22:22.050: BGP(0): net  $1.1.1.1/32$  matches ADV MAP ADV-MAP: bump version to 21 \*Mar 6 09:22:22.050: BGP(0): net  $10.139.224.0/20$  matches ADV MAP ADV-MAP: bump version to 22 \*Mar 6 09:22:22.060: BGP(0): Revise route installing 1 of 1 routes for  $1.1.1.1/32$  -> 10.10.12.1(global) to main IP table \*Mar 6 09:22:22.060: BGP(0): Revise route installing 1 of 1 routes for 10.139.224.0/20 -> 10.10.12.1(global) to main IP table **\*Mar 6 09:22:22.060: BGP(0): (base) 10.10.23.3 send UPDATE (format) 1.1.1.1/32, next 10.10.23.2, metric 0, path 1 \*Mar 6 09:22:22.060: BGP(0): (base) 10.10.23.3 send UPDATE (format) 10.139.224.0/20, next 10.10.23.2, metric 0, path 1** R2#show ip bgp neighbors 10.10.23.3 advertised-routes BGP table version is 22, local router ID is 2.2.2.2 Status codes: s suppressed, d damped, h history, \* valid, > best, i - internal, r RIB-failure, S Stale, m multipath, b backup-path, f RT-Filter, x best-external, a additional-path, c RIB-compressed, Origin codes: i - IGP, e - EGP, ? - incomplete RPKI validation codes: V valid, I invalid, N Not found Network Mext Hop Metric LocPrf Weight Path \*> 1.1.1.1/32 10.10.12.1 0 0 1 i \*> 1.1.1.5/32 10.10.12.1 0 0 1 i \*>  $10.139.224.0/20$   $10.10.12.1$  0 0 1 ? Total number of prefixes 3 **When Default route is added back into R2's BGP RIB: ===================================================== \*Mar 6 09:23:04.461: BGP(0): 10.10.12.1 rcvd UPDATE w/ attr: nexthop 10.10.12.1, origin i, metric 0, merged path 1, AS\_PATH , community 64848:3011 65011:200 65013:200** \*Mar 6 09:23:04.461: BGP(0): 10.10.12.1 rcvd 0.0.0.0/0 \*Mar 6 09:23:04.461: BGP(0): Revise route installing 1 of 1 routes for  $0.0.0.0/0$  -> 10.10.12.1(global) to main IP table \*Mar 6 09:23:04.461: BGP(0): (base) 10.10.23.3 send UPDATE (format) 0.0.0.0/0, next 10.10.23.2, metric 0, path 1 **\*Mar 6 09:23:22.090: BPG(0): Condition EXIST-MAP changes to Withdraw** \*Mar 6 09:23:22.090: BGP(0): net  $1.1.1.1/32$  matches ADV MAP ADV-MAP: bump version to 24 \*Mar 6 09:23:22.090: BGP(0): net 10.139.224.0/20 matches ADV MAP ADV-MAP: bump version to 25 \*Mar 6 09:23:22.103: BGP(0): Revise route installing 1 of 1 routes for 1.1.1.1/32 -> 10.10.12.1(global) to main IP table \*Mar 6 09:23:22.103: BGP(0): Revise route installing 1 of 1 routes for  $10.139.224.0/20$  -> 10.10.12.1(global) to main IP table **\*Mar 6 09:23:35.248: BGP(0): (base) 10.10.23.3 send unreachable (format) 1.1.1.1/32 \*Mar 6 09:23:35.248: BGP(0): (base) 10.10.23.3 send unreachable (format) 10.139.224.0/20** R2#show ip bgp neighbors 10.10.23.3 advertised-routes

```
BGP table version is 25, local router ID is 2.2.2.2
Status codes: s suppressed, d damped, h history, * valid, > best, i - internal,
              r RIB-failure, S Stale, m multipath, b backup-path, f RT-Filter,
              x best-external, a additional-path, c RIB-compressed,
Origin codes: i - IGP, e - EGP, ? - incomplete
RPKI validation codes: V valid, I invalid, N Not found
```
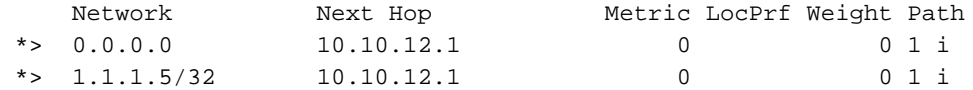

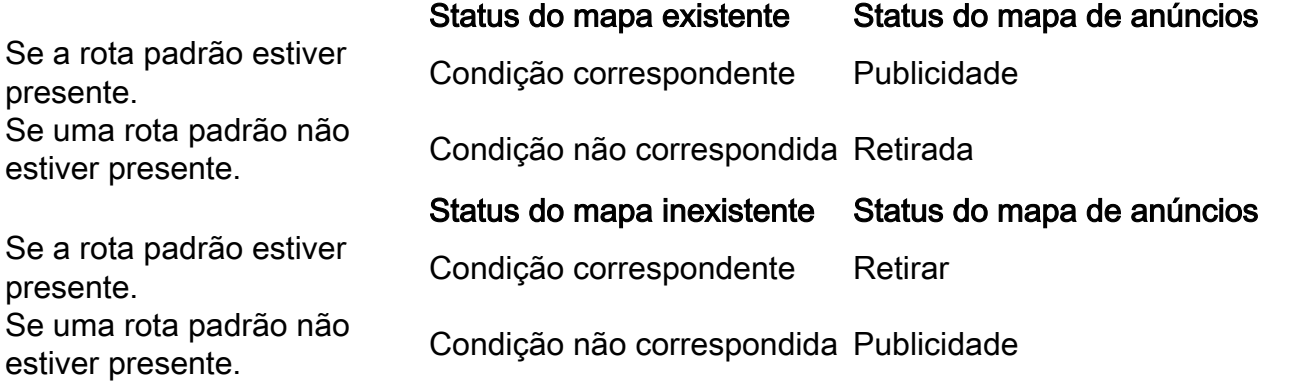

## **Troubleshoot**

O comando importante é debug ip bgp updates, que fornece um movimento de back-end de mapas de rota associados ao mapa condicional de BGP. Em redes grandes, execute a depuração condicional com ACL.

Note: O processo de Scanner BGP é executado a cada 60 segundos, portanto, assim que obtemos as atualizações para o mapa existente/mapa inexistente, o mapa de anúncios leva 60 segundos para ser disparado.